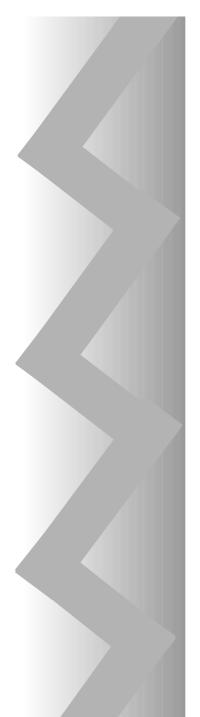

# **SECURITY SYSTEM**

# **4110DL**

Programming Form • Programming Form • Programming Form

4110DL-PRV3 10/96

|      | 4110DL PF                    | OGRAMMING FORM                                                                                                    |
|------|------------------------------|----------------------------------------------------------------------------------------------------|
| FIEL | D FUNCTION                   | [ ] = Default Value                                                                                                    |
| SYS  | <b>FEM OPTIONS (*20-*28)</b> |                                                                                                    |
| *20  | MASTER SECURITY CODE         | Enter 4 digits, 0-9 (entry of all 4 is mandatory).                                                                                                    |
| *21  | QUICK ARM ENABLE             | <ul> <li>[0]</li> <li>0 = no; 1 = yes. If enabled, [#] key can be used instead of security code when arming the system.</li> </ul>                                                                                                    |
| *22  | KEYSWITCH ENABLE             | † [0]<br>0 = no, 1 = yes                                                                                                    |
| *23  | FORCE BYPASS FUNCTION        | † [0]<br>0 = no, 1 = yes. Allows all faulted zones to be bypassed<br>by entering [Security Code] + [Bypass]. Zones that are<br>bypassed by this function will be displayed after the<br>bypass is initiated.                                      |
| *27  | AUDIBLE EXIT WARNING         | [1]<br>0 = no, 1 = yes. If enabled, beeping will occur during exit<br>time and will change from slow to rapid beeping during last<br>5 seconds of exit delay (Rev 6 and above only).                                                              |
| *28  | CONFIRMATION OF ARMING DING  | [0]<br>0 = no, 1 = yes. If selected, external sounder will sound<br>for approx. 1 second at end of exit time or at time of<br>kissoff of closing report, if programmed.                                                                           |
| *29  | FIRE SOUNDER TIMEOUT         | <ul> <li>[0]</li> <li>0 = sounder timeout, 1 = no sounder timeout. Enter 0 if sounder timeout for fire zones is desired (uses time programmed in field *30).</li> </ul>                                                                           |
| *30  | ALARM SOUNDER TIMEOUT        | <ul> <li>[1]</li> <li>Enter time for external sounder to shut off after alarm occurs.</li> <li>0 = no timeout; 1 = 4 min; 2 = 8 min; 3 = 12 min</li> <li>† Entry of a number other than one specified will give unpredictable results.</li> </ul> |

### 4110DL PROGRAMMING FORM

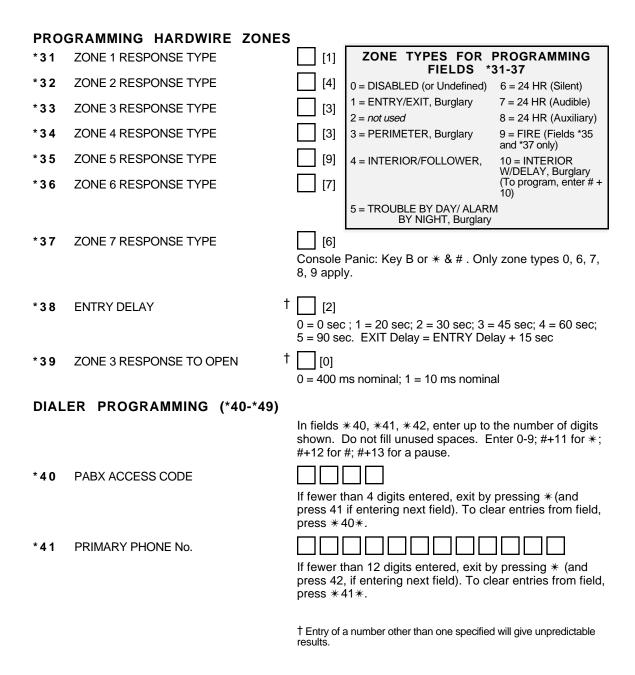

| *42 | SECONDARY PHONE No.     | If fewer than 12 digits entered, exit by pressing * (and press 43, if entering next field). To clear entries from field, press * 42*.                                                                                                    |
|-----|-------------------------|----------------------------------------------------------------------------------------------------|
|     |                         | Seconday phone number can be used for pager. See *49 (Rev 6 and above only).                                                                                                    |
| *43 | SUBSCRIBER ACCOUNT No.  | Enter 0-9; #+11 for B; #+12 for C;#+13 for D; #+14 for E;<br>[#+15 for F]. Enter * as 4th digit, if 3+1 dialer reporting is<br>to be used. If only 3 digits used, exit by pressing * (and<br>press 44, if entering next field). To clear entries from field,<br>press *43*.                                                                                                    |
|     | Examples:               | For Acct No. <b>1234</b> , enter: 1 2 3 4                                                                                                    |
|     |                         | For Acct No. <b>B234</b> , enter: #+11 2 3 4                                                                                                    |
|     |                         | For Acct No. <b>123</b> , enter: 1 2 3 *                                                                                                    |
| *44 | REPORT FORMAT           | $\begin{bmatrix} 0 \end{bmatrix}$ $0 = 3+1, 4+1 \text{ ADEMCO L/S STANDARD}$ $1 = 3+1, 4+1 \text{ RADIONICS STANDARD}$ $2 = 4+2 \text{ ADEMCO L/S STANDARD}$ $3 = 4+2 \text{ RADIONICS STANDARD}$ $6 \text{ or undefined} = 4+2 \text{ ADEMCO EXPRESS}$ $7 = \text{ ADEMCO CONTACT ID REPORTING}$ $8 = 3+1, 4+1 \text{ ADEMCO L/S EXPANDED}$ $9 = 3+1, 4+1 \text{ RADIONICS EXPANDED}$ |
| *45 | PHONE SYSTEM SELECT     | <ul> <li>[0]</li> <li>If Cent. Sta. <i>IS NOT</i> on a WATS line: 0 = Pulse Dial;</li> <li>1 = Tone Dial</li> <li>If Cent. Sta. <i>IS</i> on a WATS line: 2 = Pulse Dial;</li> <li>3 = Tone Dial</li> </ul>                                                                                                    |
| *46 | SESCOA/RADIONICS SELECT | <ul> <li>[0]</li> <li>0 = Radionics (0-9, B-F reporting); 1 = SESCOA (0-9 only reporting). Select 0 for all other formats.</li> </ul>                                                                                                    |
|     |                         | † Entry of a number other than one specified will give unpredictable results.                                                                                                    |

- \*47 15 SEC DIALER DELAY (BURG)
- \* 4 8 PERIODIC TEST MESSAGE
- † | [0] 0 = no, 1 = yes† | [0] 0 = none, 1 = 24 hrs; 2 = weekly (enter Test Code in field \*64)

(Initial report is sent 12 hrs. after exiting programming or downloading.)

\*49 SPLIT/DUAL REPORTING

[0]

#### TO PRIMARY PHONE No.

- 0 = AII
- 1 = Alarms, Restore, Cancel 2 = All Reports except Open/Close, Test
- 3 = Alarms, Restore, Cancel
- 4 = All Reports except Open, Close, Test 5 = All Reports (Dual Reporting)

#### TO PRIMARY PHONE No.

- 6 = All Reports except open/close
- 7 = All Reports 8 = All Reports
- (6,7 & 8, Rev 6 and above only)

## TO SECONDARY PHONE No.

Backup Report Only Other Reports Open/Close, Test All Reports All Reports All Reports

#### To PAGING No. \*

Alarms, Open/Close, Troubles Alarms, Troubles Alarms, Open/Close, Troubles

\* Can only be used if Primary Reporting is ADEMCO Contact ID.

Touch tone codes sent to pager are: 1911 = alarm, 1001 = open, 1002 = close, 1811 = trouble

#### ALARM REPORT CODES (\*50-\*59)

\*50 1st DIGIT OF Zn 95, Zn 96 (Keypad Panics)

| 95) | (96 | ) |
|-----|-----|---|

Enter 1-9, 0, B-F as described on next page. An entry of "0" will disable report.

2nd Digit of each (for expanded or 4+2 reporting) is same as for field \*57.

Zone 95 is Console Silent Panic (Key A or 1 & \*).

Zone 96 is Console Audible Panic (Key C or 3 & #).

† Entry of a number other than one specified will give unpredictable results.

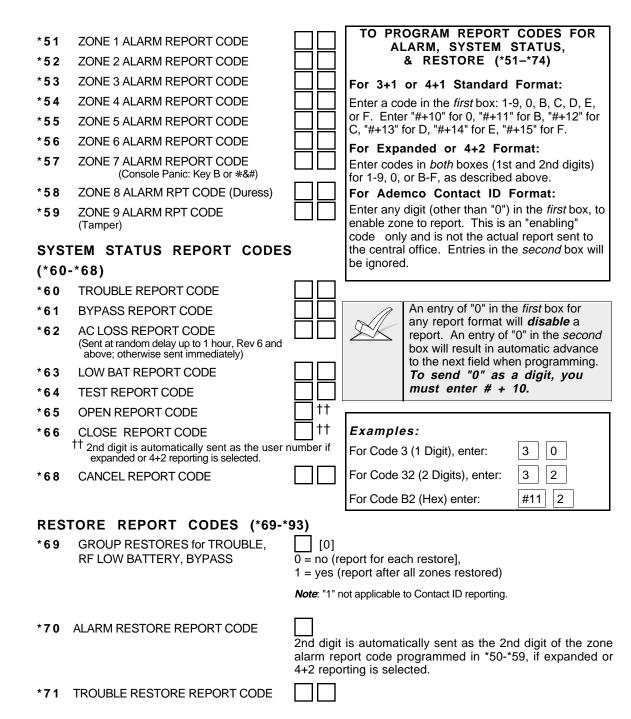

- \*72 BYPASS RESTORE REPORT CODE
- \*73 AC RESTORE REPORT CODE
- \*74 LOW BAT RESTORE REPORT CODE
- \*93 REPORTS PER ARMED PERIOD
- [0]

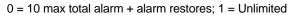

#### **DOWNLOAD INFORMATION (\*94-\*97)**

\*94 DOWNLOAD PHONE No. Enter up to 12 digits, 0-9. Enter # + 11 for "\*", # + 12 for "#", # + 13 for 2 sec. pause. Do not fill unused spaces. If fewer than 12 digits entered, exit field by pressing \* (and press 95, if entering next field). To clear entries from field, press \*94\*.

RING DET COUNT FOR DOWNLOADING [ [0] \*95

[0=Disable Station Initiated Download]; 1-14=number of rings (1-9, #+10=10, #+11=11, #+12=12, #+13=13, #+14=14); 15=answering machine defeat (#+15=15)

- INITIALIZES DOWNLOAD ID AND SUBSCRIBER ACCOUNT No. FOR FIRST TIME \*96 DOWNLOAD (THIS **MUST** BE DONE BEFORE FIRST DOWNLOAD. ONCE INITIALIZED, DO NOT RE-ENTER ANOTHER SUBSCRIBER ACCOUNT No. MANUALLY. THIS WOULD VOID THE \*96 COMMAND.)
- ZEROS ALL PROGRAM FIELDS \*97

#### TO EXIT PROGRAM MODE (\*98 or \*99)

Press \*98 or \*99 if exiting programming, or next field number if continuing.

- \*98 EXITS PROGRAMMING MODE Prevents re-entry by: [Master Code] + [Code] key + [0].
- \*99 EXITS PROGRAMMING MODE Allows re-entry by: [Master Code] + [Code] key + [0].

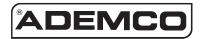

#### ALARM DEVICE MANUFACTURING CO. A DIVISION OF PITTWAY CORPORATION

A DIVISION OF PITTWAY CORPORATION 165 Eileen Way, Syosset, New York 11791 Copyright © 1996 PITTWAY CORPORATION

4110DL-PRV3 10/96